## **EZDialler Crack Free Download 2022 [New]**

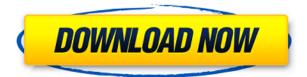

## **EZDialler Torrent (Activation Code) Free Download**

The EZDialler application was developed to be a small tool that eases the choice of multiple Dial Up Networking (DUN) connections and is particulary aimed at the visually impaired user who finds difficulty reading the text on DUN Connections. EZDialler Description: 0.3 Mb Full Description The EZDialler application was developed to be a small tool that eases the choice of multiple Dial Up Networking (DUN) connections and is particulary aimed at the visually impaired user who finds difficulty reading the text on DUN Connections. EZDialler requires the use of a web browser on your computer. EZDialler provides 2 modes: dial-up-mode pressing a button on EZDialler, the browser will change into a DUN connection configuration screen, from which you select the desired connection connection-mode pressing a button on EZDialler, the browser will switch into the desired connection and provide text and graphic information on the connection you have chosen EZDialler can manage up to 10

connections and can be used with up to 10 Internet access accounts (which can include dial-up and broadband connections, etc) EZDialler is also designed to be used in combination with any other application that provides dialogs and buttons, so that EZDialler would take over the opening and closing of the dialogs and buttons (without having to modify the source code of the application) EZDialler offers a flexible interface, is simple to use, and is easy to customize. All you need to do is to create a configuration file that you can modify according to your needs. A typical configuration file will consist of a list of online computer services and their IP addresses, a list of connection and dialing preferences (especially passwords), a list of connection speed or bandwidth limits (optional), the language of the DUN Connection, a list of the services offered by the DUN Server (optional), and a list of the Internet accounts to be managed by EZDialler. EZDialler is based on the following operating system components: Internet Explorer 5.5 or later with AutoConfig mode (US only) DUN Client applications that provide the DUN Dialing dialogs and buttons (for the US) Windows 2000 with DUN Client that

EZDialler Crack+

The KEYMACRO is used to dial the specified number automatically and is activated by using the KeyMacrocommand in the dialing menu. 1) A successful connection is shown by the LED status of the KEYMACRO glows green and the LED of the KEYMACRO display is set to 'On'. 2) The red LED status of the KEYMACRO glows when there is no connection between the two DUNs (during the timeout period). 3) When the red LED status of the KEYMACRO glows, you must push the OK button to confirm the connection. 4) The green LED status of the KEYMACRO glows when the connection is successful. 5) When there is no connection between the two DUNs (during the timeout period), the red LED status of the KEYMACRO glows. Functionality: 1) Add/Edit/Delete/Select 2K-3K DUN networks. 2) Add or Delete the connection for the selected DUN. 3) Connect the network between the two DUNs (the remote call). 4) The maximum number of digits shown on the phone menu is selected. (Maximum of 3 or 4 digits.) 5) The phone menu is used to select one of the DUNs. 6) When you are in the phone menu, you can choose a DUN and press the OK button to select it. 7) With the selected DUN, you can press the OK button to set the connection. 8) When the connection is completed, press the OK button and the connection status of the KEYMACRO is changed to 'Connected' 9) When the connection is completed, press the OK button and the connection status of the KEYMACRO is changed to 'Not Connected' 10) When the connection is completed, press the OK button to return to the dialing menu. 11) If the connection is not successful, press the OK button and the connection status of the KEYMACRO is changed to 'Fail' 12) When the connection is not successful, press the OK button and the connection status of the KEYMACRO is changed to 'In Progress' 13) If the connection is not successful, press the OK button and the connection status of the KEYMACRO is changed to 'Ready' 14) If you

cancel the connection, you are returned to the dialing menu. 15) If the red LED status of the KEY 2edc1e01e8

## EZDialler

1. Ability to choose the first available IP address (autodetect the last IP). 2. Ability to choose a list of available IP addresses and choose the one from that list. 3. Ability to choose one IP address from a list and set it as default (DUN connect automatically with the chosen IP address). 4. Ability to set an IP Address as the default (set to DUN connect automatically with that IP address). 5. Ability to automatically detect the internet IP address and connect to the configured IP address. 6. Ability to change the auto detection method (if configured) and have the application launch itself at a specific time. 7. Ability to remove connection history. 8. Ability to have a permanent DUN Connection displayed to the user. 9. Ability to have a menu to choose to connect to another IP address and set it as default (DUN connect automatically with that IP address). 10. Ability to choose an IP address from a list and set it as default (DUN connect automatically with that IP address). 11. Ability to choose an IP address from a list and set it as default (DUN connect automatically with that IP address). EZDialler Advantages: 1. The ability to choose the first available IP address (autodetect the last IP). 2. The ability to choose a list of available IP addresses and choose the one from that list. 3. The ability to choose one IP address from a list and set it as default (DUN connect automatically with the chosen IP address). 4. The ability to set an IP Address as the default (set to DUN connect automatically with that IP address). 5. The ability to automatically detect the internet IP address and connect to the configured IP address. 6. The ability to

have a permanent DUN Connection displayed to the user. 7. The ability to have a menu to choose to connect to another IP address and set it as default (DUN connect automatically with that IP address). 8. The ability to choose an IP address from a list and set it as default (DUN connect automatically with that IP address). 9. The ability to choose an IP address from a list and set it as default (DUN connect automatically with that IP address). 10. The ability to choose an IP address from a list and set it as default (DUN connect automatically with that IP address). 10. The ability to choose an IP address from a list and set it as default (DUN connect automatically with that IP address). 11. The ability to choose

https://new.c.mi.com/my/post/634981/Free\_Download\_Video\_Lucah\_Awek\_Melayuzip\_Free https://techplanet.today/post/sid-meiers-civilization-beyond-earth-rising-tide-work-crack-by-razor191 1-download https://techplanet.today/post/tuneskit-spotify-music-converter-170657 https://reallygoodemails.com/dequiunpu https://techplanet.today/post/stalker-call-of-chernobyl-unhandled-exception https://techplanet.today/post/stalker-call-of-chernobyl-unhandled-exception https://techplanet.today/post/download-better-term-pro-enclosure-design-18 https://techplanet.today/post/helllabs-proxy-checker-v7418-with-keygen-full-full-version https://techplanet.today/post/fmge-mci-diams-dams-lectures-n-notes-best https://techplanet.today/post/office-timeline-plus-torrent146 https://techplanet.today/post/office-timeline-plus-torrent146

## What's New in the EZDialler?

The application shows a list of available DUN connections that are listed alphabetically. Each connection name is presented in a 3-line text with the following parameters: LINE 1: Connection name LINE 2: Connection name LINE 3: Telephone number If no telephone number is available, there is an icon in the menu bar where it will be displayed. Clicking on the contact button or the telephone icon will open the DUN Connection page, where the user will be able to connect to the DUN connection. EZDialler Version History: Version Description Version 1.1.0 Added a way to see the currently selected DUN connection, before removing it Version 1.2.0 Added an option to remove multiple DUN connections at once Version 1.3.0 Added an option to enable or disable the DUN connection manager Version 1.4.0 Improved the appearance of DUN connections names in the application Version 1.5.0 Improved the appearance of DUN connections names in the application Version 1.6.0 Removed the custom settings page, to avoid having users erase their own settings after install Version 1.7.0 Added an option to enable or disable the DUN connection manager Version 1.7.1 Added an option to improve the scrolling Version 1.8.0 Added a shortcut for accessibility purposes Version 1.9.0 Added an option to show the clipboard status in the main window Version 1.10.0 Improved the appearance of DUN connections names in the application Version 1.10.1 Improved the appearance of DUN connections names in the application Version 1.10.2 Added a shortcut for accessibility purposes Version 1.10.3 Improved the appearance of DUN connections names in the application Version 1.11.0 Added a shortcut for accessibility purposes Version 1.12.0 Improved the appearance of DUN connections names in the application Version 1.13.0 Added an option to sort connections by phone number Version 1.14.0 Added an option to close all DUN connections Version 1.15.0 Added an option to refresh the DUN connections list Version 1.15.1 Added a shortcut for accessibility purposes Version 1.15.2 Improved the

appearance of DUN connections names in the application Version 1.15.3 Improved the appearance of DUN connections names in the application Version 1.15.4 Improved the appearance of DUN connections names in the application Version 1 Windows XP/2000/2003/Vista Dual Core CPU DirectX 9 Compatible Display 1 GB of RAM Internet Explorer 9 or Firefox or Chrome Mac OS X 10.6 or later Processor: Intel Core 2 Duo or newer Memory: 1 GB RAM Graphics: NVIDIA 9400 GS or ATI Radeon HD 3870 or better DirectX: Version 9 or later Storage: 250 MB available space How to Install 1. In Control Panel, click on "Add/Remove Programs

https://lexcliq.com/wp-content/uploads/2022/12/Eee-Docking-Crack-Free-Download-2022Latest.pdf https://sewaruangkantorjakarta.com/skype-contact-explorer-crack-free-license-key/ https://arlingtonliquorpackagestore.com/admiral-free/ https://www.mjeeb.com/wp-content/uploads/2022/12/valejer-1.pdf https://ca-products.com/screenweaver-1-0-crack-with-key-free-download-mac-win-march-2022/ http://prostyledynamicbootcamp.com/steamfitters-exam-crack-win-mac/ https://yahwehtravels.com/wp-content/uploads/2022/12/dainmari.pdf http://jasoalmobiliario.com/?p=15762 http://resetbreathing.com/?p=211 https://savosh.com/youtube-downloader-free-crack-free-download/